## **Bestellkontrolle**

Die Bestellkontrolle ist das zentrale Bearbeitungswerkzeug im Bestellwesen.

Nach der abgeschlossenen Erfassung ist die Pflege (Änderung der Bestellungen; Löschung von Positionen oder Neuerfassung weiterer Positionen) über dieses Programm möglich.

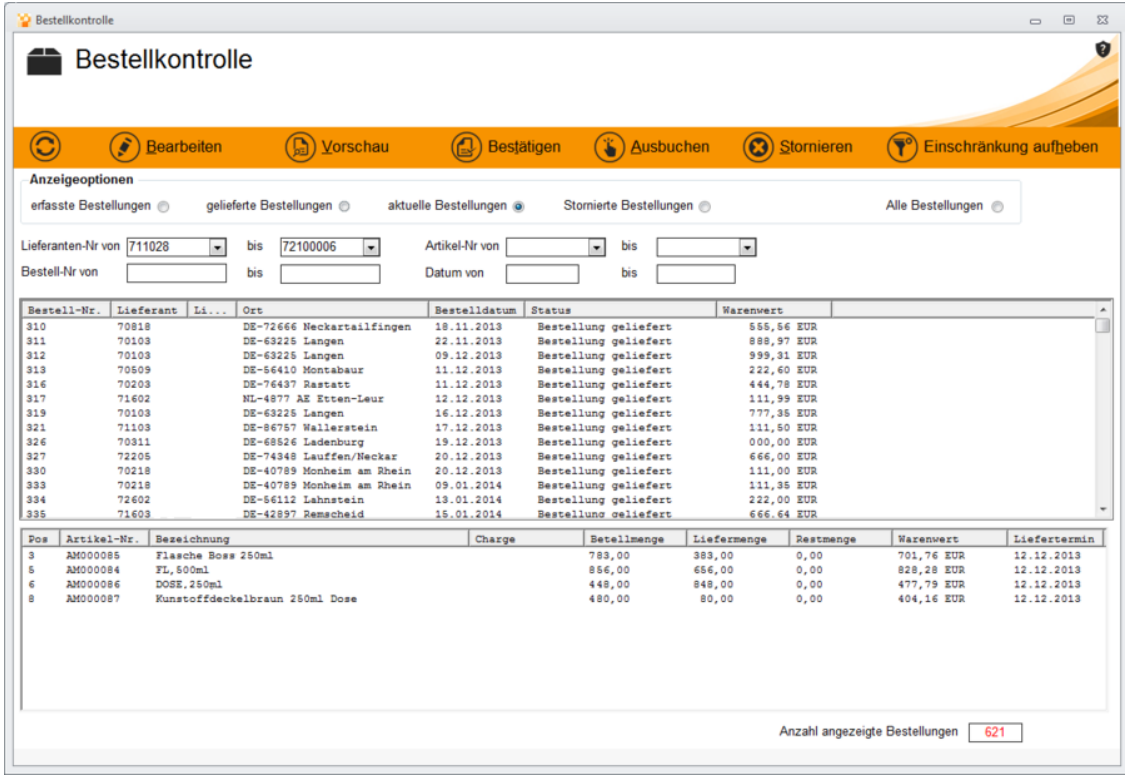

Die nachfolgend beschriebenen Schaltflächen werden erst nach Markierung (Bestellnummer anklicken) einer Bestellung aktiv!

**Bearbeiten:** Über diese Schaltfläche kann die komplette Bestellung nachträglich geändert werden. Es öffnet sich die **[Bestellerfassung](http://onlinehilfe.metacarp.de/ArgonEinkaufBestellung)** mit der ausgewählten Bestellung.

**Stornieren:** Über diese Schaltfläche kann die komplette Bestellung storniert werden. Es erscheint eine Sicherheitsabfrage, ob die Bestellung wirklich storniert werden soll. Nach Bestätigung wird noch ein Stornierungsgrund abgefragt und die Bestellung schliesslich storniert.

**Hinweis:** Eine Änderung oder Stornierung ist nur möglich, solange noch kein Warenoder Rechnungseingang auf die gewählte Bestellung gebucht wurde!

**Bestätigen:** Über die Schaltfläche **Bestätigen** öffnet sich ein neues Fenster, um die Bestätigung durchzuführen:

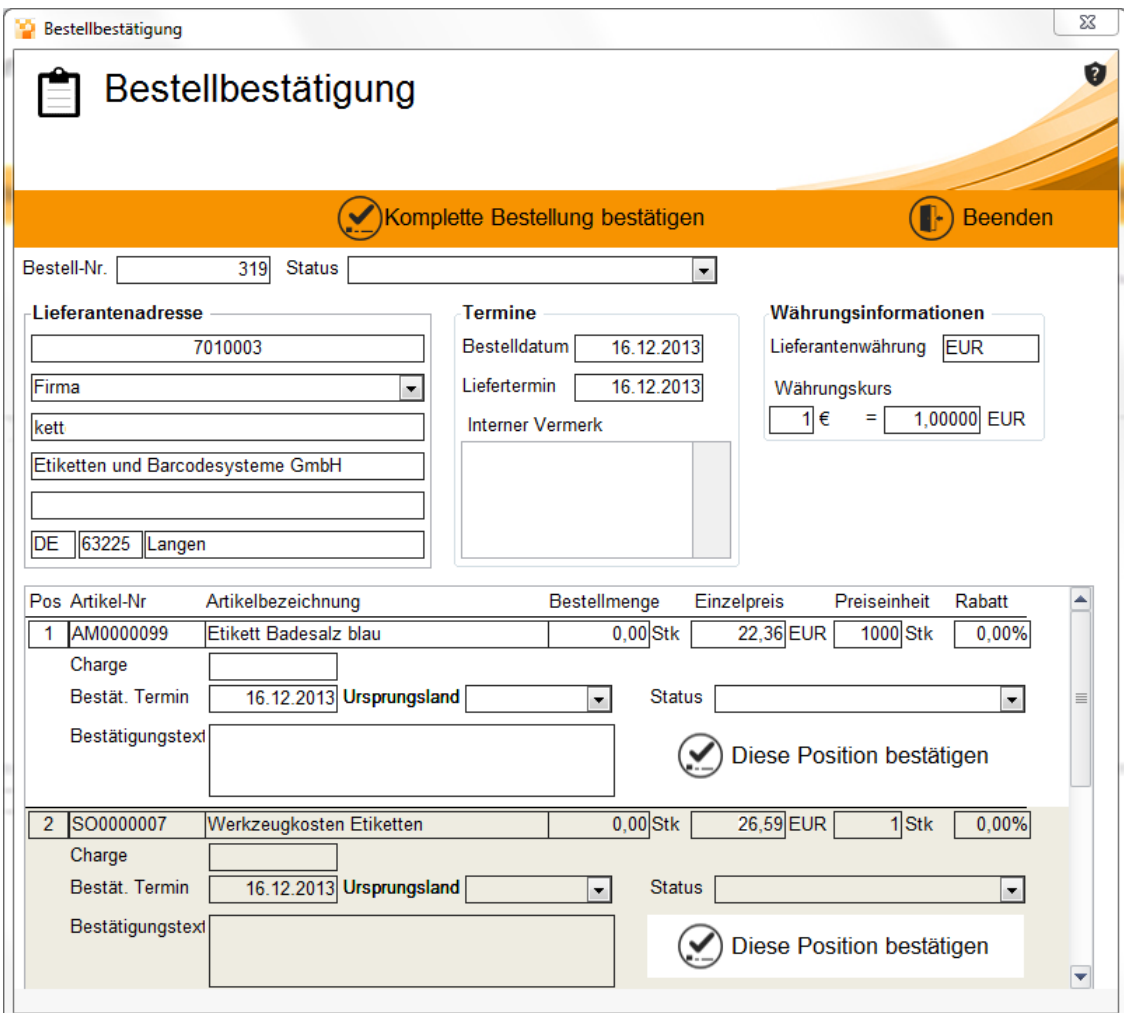

Hier werden die Positionen erneut aufgeführt. Dieser Vorgang bedarf nochmals einer Prüfung der Positionen und ermöglicht es, einzelne Positionen zu bestätigen.

Über den Button **komplette Bestellung bestätigen** werden alle Positionen, also die komplette Bestellung berücksichtigt.